# **Navodila za uporaboIN1500 (SERIES)**

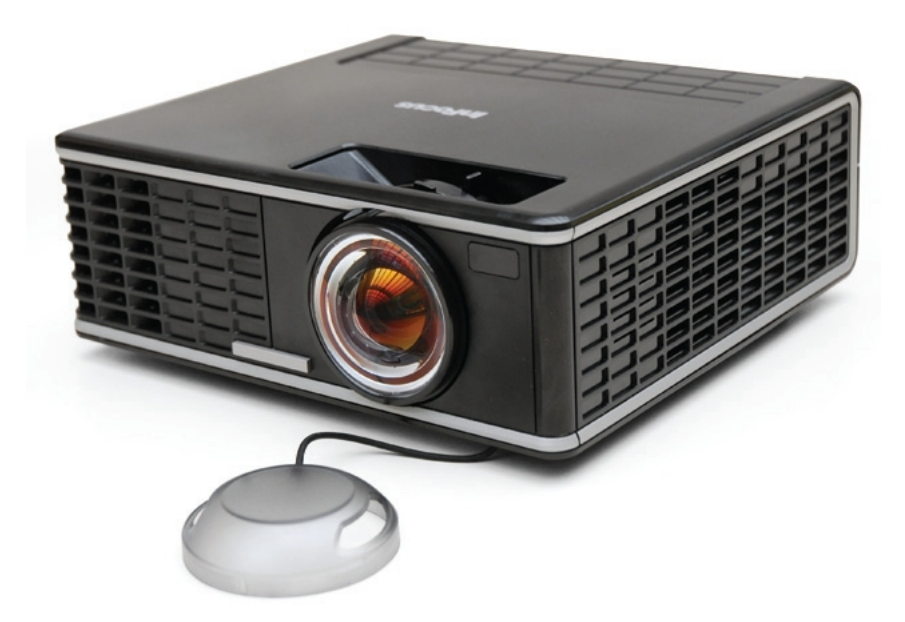

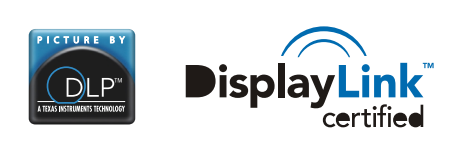

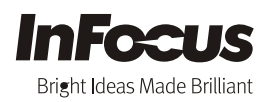

Regulatory models P1501, P150 009-1312-00 009-1312-00 \*009-1312-00 \* P/N 4J.0U102.001

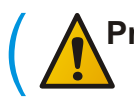

**Pred namestitvijo in uporabo projektorja preberite varnostna navodila.**

## **Vsebina paketa**

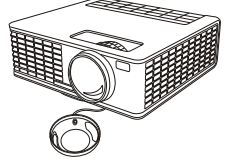

Projektor s Daljinski pokrovčkom za lečo

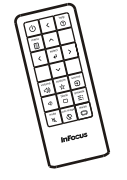

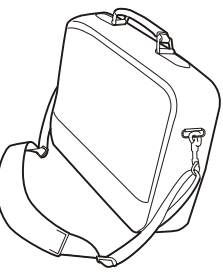

Potovalna torba

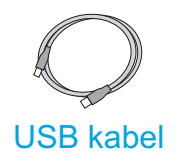

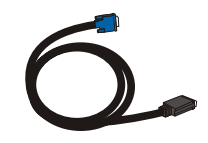

USB kabel Raèunalniški kabel Napajalni kabel

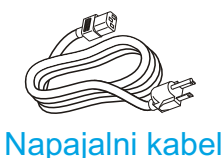

Škatlo in embalažo shranite.

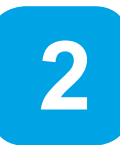

**1**

# **V daljinski upravljalnik vstavite baterije**

Uporabite dve AA bateriji.

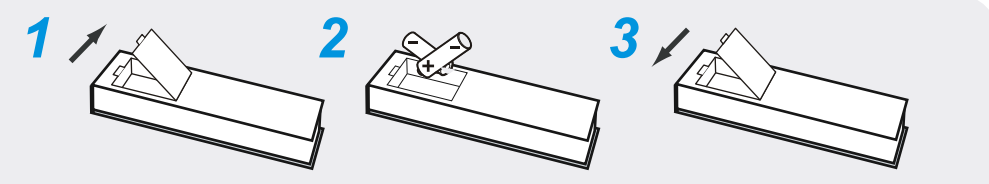

Prazne baterije zavrzite na okolju prijazen način.

#### **Indikatorji stanja**

Na zgornji strani projektorja se nahajajo opozorilni indikatorji, ki prikažejo status projektorja s tem, da zasvetijo.

Veè informacij v poglavju "Odpravljanje težav".

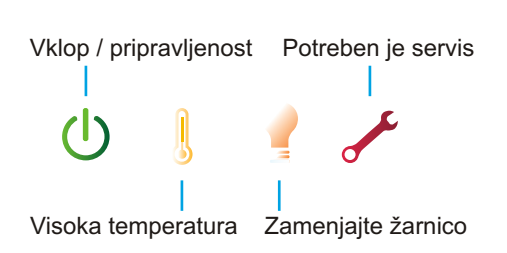

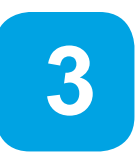

## **Prikljuèite napravo (vir slike)**

Barvne oznaèbe omogoèajo enostaven priklop naprave. Po potrebi lahko priključite več naprav.

## Prikljuèite: raèunalnik (preko DisplayLink)

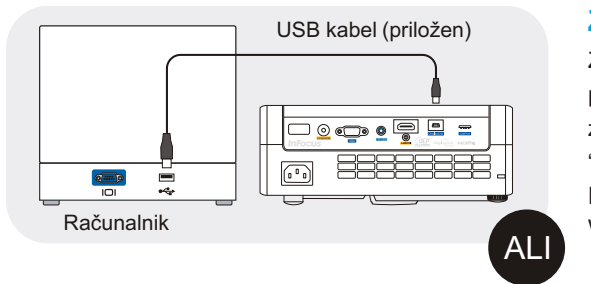

#### **Za Windows in Macintosh**

www.infocus.com/support/displaylink Z USB kablom povežite raèunalnik in DisplayLink prikljuèek na projektorju. Navodila glede lastnosti, združljivosti in odpravljanja napak se nahajajo v "Uporabniškem priroèniku za delo z DisplayLink". Prenesite ga s spletne strani:

## Prikljuèite: raèunalnik (preko VGA)

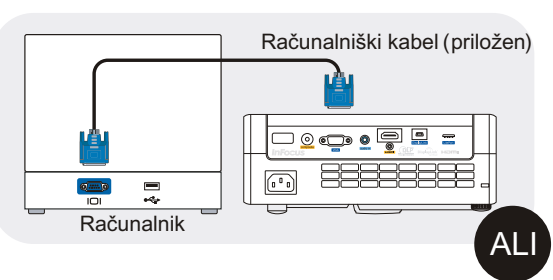

#### **Imate Apple raèunalnik?**

Morda boste potrebovali adapter. Dodatne informacije so na voljo na: www.infocus.com/support/howto

## Prikljuèite: DVD, VCR

- **1 Prikljuèite video izhod s pomoèjo HDMI ali kompozitnega video kabla** www.infocus.com/store - številka izdelka SP-HDMI-10M-R ali SP-CPSTVID-5M
- **2 Prikljuèite zvok s pomoèjo zvoènega Y-kabla z mini vtièi.** Na voljo pri prodajalcih avdio / video opreme

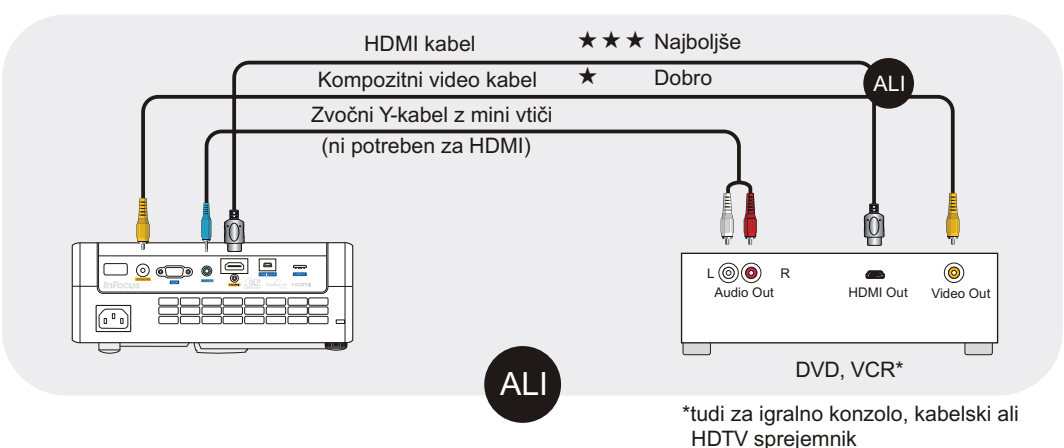

## Prikljuèite: druge naprave

Veè informacij je na voljo na www.infocus.com/support/howto

# **4**

# o désa 333333

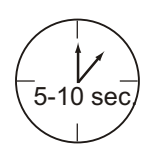

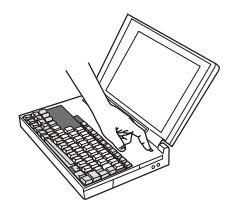

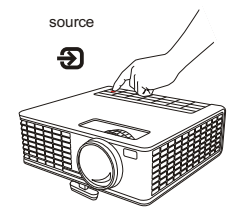

#### *1* **Napajalni kabel prikljuèite na projektor in v elektrièno vtiènico.**

Gumb za vklop/izklop $\bigcup$  na projektorju bo zasvetil rumeno.

#### *2* **Odstranite zašèitni pokrovèek za leèe.**

#### *3* **Prižgite projektor.**

**Vklopite projektor in vir slike**

Na projektorju (daljinskem upravljalniku) pritisnite gumb za vklop/izklop in pričel bo utripati v zeleni barvi.

#### *4* **Poèakajte, da se žarnica ogreje.**

Po nekaj sekundah bo lučka prenehala utripati in osvetlili se bodo tudi ostali gumbi na gornji strani projektorja. Do polne svetilnosti žarnice lahko mine še kakšna minuta.

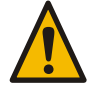

**Opozorilo**: medtem, ko je projektor vkljuèen, ne glejte neposredno v lečo.

#### *5* **Vkljuèite raèunalnik ali drug vir slike**

Èe je raèunalnik prikljuèen prek DisplayLink konektorja, potem sledite navodilom na raèunalniškem zaslonu. V nasprotnem primeru bo potrebno za aktiviranje zunanjega videa na prenosniku pritisniti določeno kombinacijo tipk. Na večini prenosnikov deluje tipka FN v kombinaciji s tipkami CRT/LCD, LCD/VGA ali z gumbom z ikono monitoria $\bigcap$ . Kombinacije tipk popularnih modelov:

**Apple** F7 **HP/Compaq** Fn+F4 ali Fn+F6 **Sony** Fn+F7 **Dell** Fn+F8 **IBM ThinkPad** Fn+F7 **Fujitsu** Fn+F10

**Toshib**a Fn+F5

Aktivacijska tabela za ostale prenosnike je na www.infocus.com/support

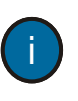

**Pomembno**: če se slika kljub vsemu ne prikaže, potem ponovno zaženite raèunalnik (še prej pa preverite, èe je priključen na projektor in če je le-ta vklopljen).

#### *6* **Po potrebi zamenjajte vir slike**

Za zamenjavo vira slike pritisnite gumb "source" na projektorju ali na daljincu. Morda bo gumb potrebno pritisniti veèkrat.

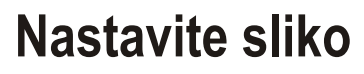

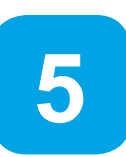

## *1* **Višina**

1 2

- *1* Pritisnite sprostitveni gumb na spodnji prednji strani projektorja.
- *2* Dvignite prednji del projektorja na želeno višino.
- *3* Spustite gumb.

## *2* **Korekcija slike "keystone"**

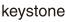

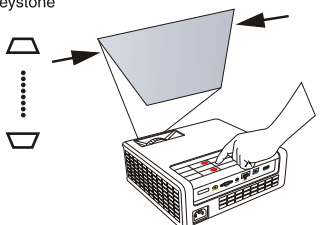

Pritiskajte gumba "keystone", da bo slika postala pravokotne oblike.

## *3* **Poveèava in ostrina**

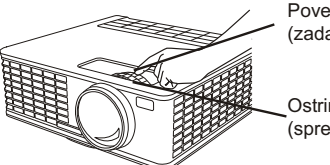

Povečava (zadaj)

**Ostrina** (spredaj)

Najprej nastavite povečavo, nato izostrite sredino slike.

## **Potrebujete pomoè?**

help  $\boldsymbol{C}$ 

Kadarkoli pritisnite gumb Help za pomoè glede priklopa vira slike in glede večje kvalitete slike.

#### **Postavitev projektorja**

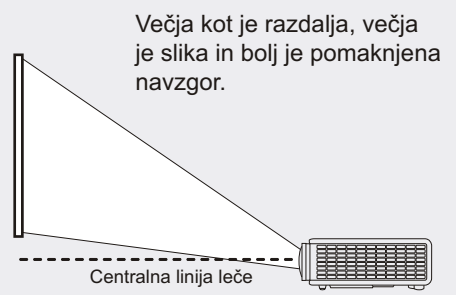

**Diagonala**

**Velikost platna Najmanj Najveè Oddaljenost od platna**

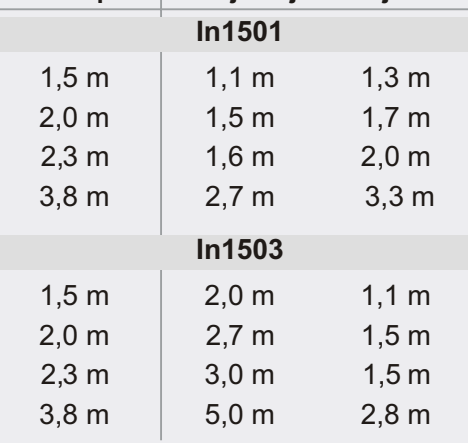

Interaktivni izraèun velikosti platna in oddaljenosti projektorja www.infocus.com/calculator

> Kupite projekcijsko platno in ostale dodatke www.infocus.com/store

#### **Namestitev na strop?**

Za premik slike vključite nastavitev "Ceiling mount" v nastavitvenem (Setup) meniju.

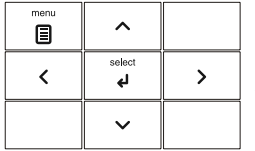

#### **Uporaba menijev**

- **1** Pritisnite *meni*, nato pritisnite  $\vee$  ali $\wedge$  za ogled menijev.
- **2** Pritisnite *select* za vstop v meni,  $z \vee$  ali  $\wedge$  si oglejte nastavitve.
- **3** Pritisnite *select* za spremembo nastavitev. Èe je na voljo veè možnosti z **∨** ali∧ spremenite nastavitev, nato jo s **select** ali *menu* shranite.
- **4** Pritisnite *menu* za vrnitev. Ponovno pritisnite *menu* za odstranitev menija.

Opomba: večina nastavitev slike je onemogočena (siva), dokler ni prikazan vir slike.

#### **Nadzor predstavitve**

Prikljuèite USB kabel med raèunalnik in projektorjev DisplayLink konektor (glejte korak  $\odot$ ). nato pritisnite gumb  $\vee$  ali  $\wedge$  za premikanje med posameznimi slikami projekcije.

**Opomba**: za uporabo te možnosti ni potrebna programska oprema DisplayLink Manager.

## **Uporaba LitePort prikljuèka** (samo In1503)

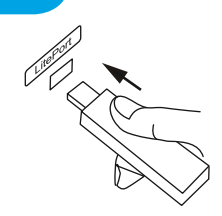

(ს

## **Ogled fotografij z USB pomnilnika**

Kopirajte JPEG slike na USB pomnilnik in ga vstavite v LitePort konektor projektorja. Prikaz slik se prične samodejno. Pritisnite **tipke s pušèicami** za spremembo slike. Pritisnite **"select**"za ogled pomanjšanih slik in za spremembo imenika ter ponovno "**select**" za vrnitev v prikaz slik.

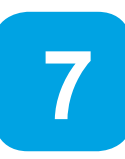

**6**

## **Izklop projektorja**

## **Pritisnite gumb za vklop / izklop**

Medtem, ko bodo ventilatorji hladili žarnico, bo luèka na gumbu utripala. Če želite projektor izključiti iz električnega omrežja poèakajte, da luèka preneha utripati in je prižgana.

**Opomba**: medtem, ko luèka utripa so pritiski na gumbe na projektorju in na daljincu onemogoèeni.

## PREBERITE NAVODILA ZA DELO

## Prenesite jih z www.infocus.com/support

Priroènik za delo s projektorjem je na razpolago v razliènih jezikih. Pokriva napredne nastavitve in opravila - vkljuèno z navodili za zamenjavo žarnice.

## **ODPRAVLJANJE PROBLEMOV**

## **Ni slike ali pa je prikazana prazna slika**

**Èe je luèka na gumbu za vklop / izklop ugasnjena**, preverite, èe je projektor prikljuèen na elektrièno omrežje. Èe sveti rumeno in ne utripa jo pritisnite (ali pritisnite gumb za vklop / izklop na daljinskem upravljalniku).

**Preverite vir slike in kable**. Preverite, da je naprava s katere predvajate sliko (raèunalnik DVD predvajalnik, videorekorder, ...) vklopljena ter da so kabli med virom slike in raèunalnikom dobro prikljuèeni.

**Èe je raèunalnik prikljuèen preko DisplayLink-a** (ne VGA), si preberite veè o odpravljanju težav v priroèniku "DisplayLink Manager User's Guide".

**Preverite, da je video prikljuèek na vašem raèunalniku omogoèen**. Pritisnite kombinacijo tipk, ki aktivira zunanji video na prenosniku (glejte korak **4**). Če še vedno ni slike, ponovno zaženite vaš raèunalnik.

**Pritisnite gumb "Source"**. Morda ga bo potrebno za prikaz pravilne slike source pritisniti večkrat. க

**Pritisnite gumb "Auto Image"**.auto image

## **Prikazan je napis "Signal out of range" ali pa je slika slaba**

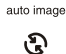

ڇ

 $\mathcal{L}$ 

Pritisnite gumb **Auto Image**. Èe to ne pomaga (vir slike pa je raèunalnik), potem na raèunalniku zmanjšajte loèljivost in navpièno frekvenco osveževanja.

#### **Sveti opozorilna luèka za zamenjavo žarnice**

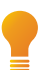

Izklopite projektor in poèakajte vsaj minuto, nato ga ponovno vklopite. Èe se opozorilna luèka ponovno prižge, je potrebno zamenjati žarnico. Navodila za zamenjavo žarnice se nahajajo na strani www.infocus.com/support od koder jih je možno prenesti na vaš raèunalnik.

Le originalne InFocus žarnice so preverjene za uporabo v tem projektorju.

## **Sveti opozorilna luèka za visoko temperaturo**

Izklopite projektor in odstranite predmete, ki zapirajo odprtine za zraèenje ob straneh projektorja . Projektor naj bo ugasnjen vsaj minuto, da se ohladi preden ga ponovno vklopite. **Pomembno**: nepretrgana uporaba pri visoki temperaturi lahko zmanjša življenjsko dobo žarnice in/ali projektorja.

## **Sveti opozorilna luèka, da je potreben servis**

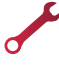

Izklopite projektor in poèakajte vsaj minuto, potem ga ponovno vklopite. Èe se opozorilna luèka ponovno prižge, je potrebno projektor servisirati. Kontaktne informacije servisa najdete na naslednji strani.

#### Veè o odpravljanju težav najdete v priroèniku za delo Prenesite ga s strani www.infocus.com/support

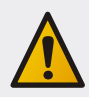

**Opozorilo**: èe bi sluèajno prišlo do razbitja žarnice, lahko delèke vrže iz projektorja. Ko je projektor prižgan, se ne zadržujte pod projektorjem ali v njegovi neposredni bližini. Za veè podrobnosti si preberite knjižico z varnostnimi navodili.

## Vprašanja? Tu smo da pomagamo! Obišèite nas na: www.infocus.com/support

Tu smo, da vam nudimo podporo ob vašem novem nakupu. Pomagamo vam lahko pri…

- doloèitvi velikosti platna
- dokumentaciji v razliènih jezikih
- priklopu virov slike (TV, DVD, kabelski/satelitski sprejemniki, igralne konzole, ...)
- izbiri dodatne opreme
- garancijskih postopkih/zahtevah

Evropa, Srednji vzhod, Afrika Telefon za podporo strankam Francija: 0800 905-993 Nemèija: 0800 181-3649 Italija: 0800 877-238 Španija: 900 993-163 UK: 0800 028-6470 Ostali: 008000 463-6287 Slovenija: 01 563 60 60

Pon-pet, 08:00 - 17:00 CET emea.support@infocus.com Odpadnih elektriènih in elektronskih izdelkov ne smete odlagati v hišne odpadke. Preverite možnost predelave. S pomoèjo lokalnih oblasti ali prodajalcev na drobno preverite možnost reciklaže.

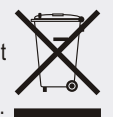

Hg-žarnica vsebuje živo srebro. Ravnajte v skladu z lokalno zakonodajo o upravljanju z odpadki. Oglejte si spletno stran www.lamprecycle.org.

#### **Izjava o skladnosti**

Proizvajalec: InFocus Corporation, 27500 SW Parkway Ave. Wilsonville, Oregon 97070-8238 USA V skladu z našo odgovornostjo izjavljamo, da projektor ustreza naslednjim direktivam in normam:EuP direktiva: 2005/32/EC, EMC direktiva 2004/108/EC, EMC: EN 55022, EN 55024, EN 61000-3-2, EN 61000-3-3, direktiva o nizki napetosti 2006/95/EC, varnost: IEC 60950-1:2005(MOD).

#### **Blagovne znamke**

Apple, Macintosh in PowerBook so zašèitene blagovne znamke podjetja Apple Computer, Inc. IBM je zašèitena blagovna znamka podjetja International Business Machines, Inc. Microsoft, PowerPoint in Windows so zašèitene blagovne znamke podjetja Microsoft Corporation. Adobe in Acrobat so zašèitene blagovne znamke podjetja Adobe Systems Incorporated. DLP® in DLP logotip so zašèitene blagovne znamke podjetja Texas Instruments in BrilliantColor™ je blagovna znamka podjetjaTexas Instruments. InFocus, In Focus in INFOCUS (stilizirano) so zašèitene blagovne znamke podjetja InFocus Corporation v ZDA in v drugih državah.

#### **FCC opozorilo**

Ta naprava je v skladu s poglavjem 15. FCC predpisov. Delovati mora skladno z naslednjima pogojema: (1) Ta naprava ne sme povzroèati škodljivih motenj in (2) ta naprava mora prenesti vse sprejete motnje, vkljuèno z motnjami, ki lahko povzroèijo neželeno delovanje.

Opomba: ta oprema je bila testirana in zadošèa omejitvam za digitalne naprava kategorije B, v skladu z FCC predpisi, poglavje 15. Te omejitve so postavljene zato, da omogoèajo primerno zašèito glede škodljivih motenj v stanovanjskih napeljavah. Ta oprema ustvarja, uporablja in lahko seva radio frekvenèno energijo in èe ni namešèena in uporabljana v skladu z navodili, lahko povzroèa škodljive motnje na radijskih komunikacijah. Kljub temu ni nobenega zagotovila, da v doloèenih primerih ne bo prišlo do škodljivih motenj. Èe ta oprema povzroèa škodljivo interferenco radijskemu in televizijskemu sprejemu, kar ugotovimo z izklopom in ponovnim vklopom naprave, lahko uporabnik skuša odpraviti interferenco na enega od naslednjih naèinov:

- prestavite sprejemno anteno in/ali jo preusmerite
- poveèajte razdaljo med opremo in sprejemnikom
- povežite opremo na elektrièni tokokrog, ki ni povezan s tistim, na katerega je prikljuèen sprejemnik
- Posvetujte se s prodajalcem in/ali izkušenim strokovnjakom glede rešitve problema.

Menjave ali spremembe na tej opremi, ki niso izrecno odobrene s strani podjetja InFocus Corp. lahko razveljavi pooblastilo uporabniku za upravljanje te naprave.

V vsakem primeru pa tako ravnanje povzroèi razveljavitev garancije za izdelek.

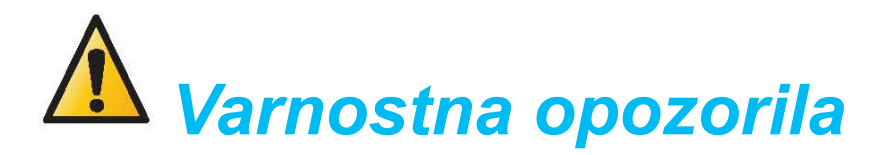

- Ne glejte neposredno v snop svetlobe, ki prihaja iz projektorja.
- Poskrbite, da boste proti projektorju čim več obrnjeni s hrbtom, da bi čim manj gledali neposredno v projektor.
- = V projektor lahko posega le pooblašèeni serviser.
- = Projektorji za nemoteno delovanje potrebujejo dovolj hladnega zraka, zato jih je treba vsaj enkrat letno temeljito očistiti, kar pa lahko naredi samo pooblašèeni serviser.
- Čiščenje projektorja ni predmet garancije, temveč sodi v okvir rednega vzdrževanja.
- = Odprtine za ventilatorje med delovanjem projektorja ne smejo biti zakrite.
- = Aparat pred menjavo žarnice izkljuèite iz elektriènega omrežja.
- Preden se uporabnik dotakne žarnice ali kakšnega drugega optičnega sistema, se mora žarnica ohladiti.
- = Povpreèna poraba energije 228W, napajanje 100-240V, 50-60Hz, moè žarnice 280W.

## *Pooblašèeni distributer in serviser v Sloveniji:*

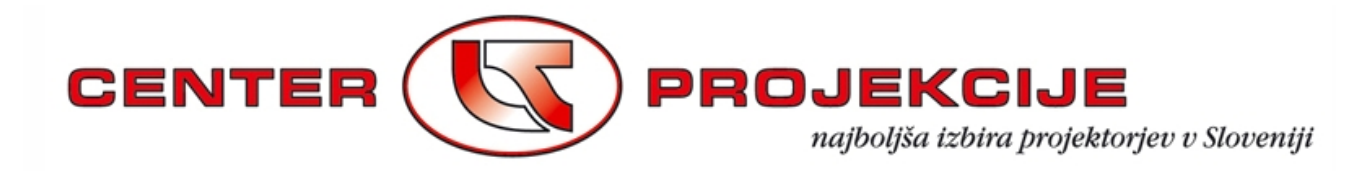

LESTRA d.o.o., Prevale 7, SI - 1236 Trzin Tel.: +386 (0)1 563 60 60 · Fax. št.: +386 (0)1 563 60 61 Tel. servis: +386 (0)1 563 60 69 · info@lestra.si · servis@lestra.si www.centerprojekcije.si

## PRODAJA · SERVIS · MONTAŽA